# <sup>知</sup> ipsec两端内网同网段实现互访

[IPSec](https://zhiliao.h3c.com/questions/catesDis/514) VPN [策略路由](https://zhiliao.h3c.com/questions/catesDis/49) **[胡琪](https://zhiliao.h3c.com/User/other/39836)** 2020-06-17 发表

组网及说明

**1.组网**

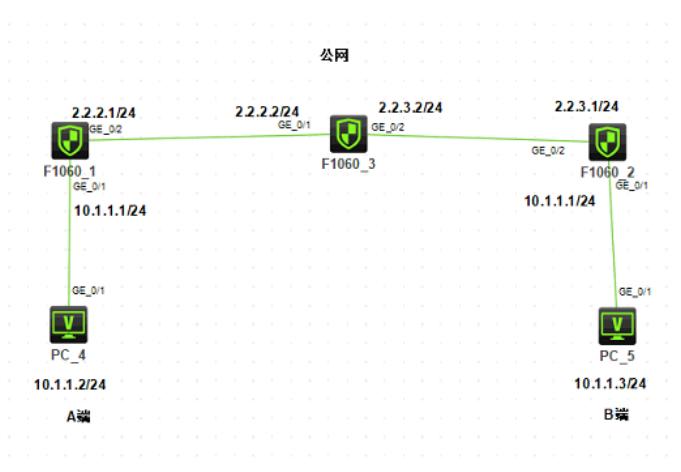

# 问题描述

# **2.需求**

客户两端的内网网段一样,并且由于某些原因无法更改内网网段,现在需要通过ipsec VPN实现A端设 备10.1.1.2要能访问对端内网的10.1.1.3,同时要求对端也能访问自己。

# 过程分析

# **配置思路:**

**由于两端内网一样,互访的流量根本不会到达防火墙上面,从而无法触发ipsec隧道建立,所以需要在 A端防火墙内网接口的入方向配置目的地址转换,出方向配置源地址转换,对端防火墙也做同样的配置 ,同时防火墙上还需要配置PBR引流。**

**最终结果:PC4通过访问10.1.3.1访问PC5,PC5通过访问10.1.4.1访问PC4。**

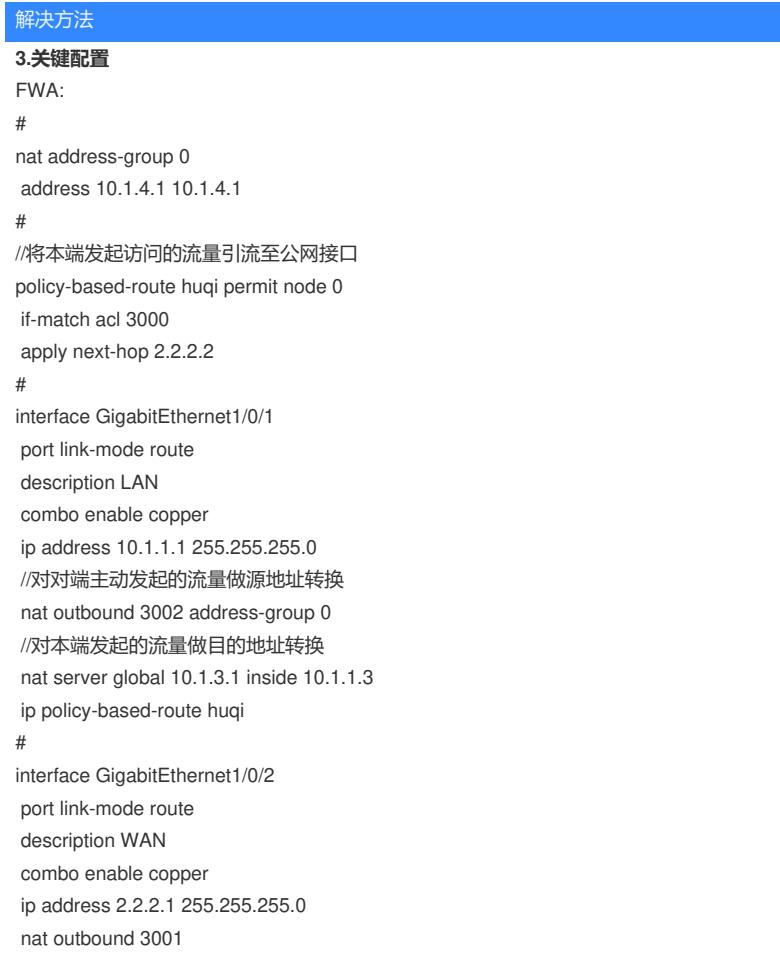

```
ipsec apply policy map1
#
security-zone name Trust
import interface GigabitEthernet1/0/1
#
security-zone name Untrust
import interface GigabitEthernet1/0/2
#
ip route-static 0.0.0.0 0 2.2.2.2
#
acl advanced 3000
rule 0 permit ip source 10.1.1.0 0.0.0.255 destination 10.1.1.0 0.0.0.255
#
acl advanced 3001
rule 0 deny ip source 10.1.1.0 0.0.0.255 destination 10.1.1.0 0.0.0.255
rule 5 permit ip
#
acl advanced 3002
rule 0 permit ip source 10.1.1.3 0 destination 10.1.1.2 0
#
ipsec transform-set tran1
esp encryption-algorithm 3des-cbc
esp authentication-algorithm md5
#
ipsec policy map1 10 isakmp
transform-set tran1
security acl 3000
remote-address 2.2.3.1
ike-profile profile1
#
ike profile profile1
keychain keychain1
local-identity address 2.2.2.1
match remote identity address 2.2.3.1 255.255.255.255
proposal 1
#
ike proposal 1
encryption-algorithm 3des-cbc
authentication-algorithm md5
#
ike keychain keychain1
pre-shared-key address 2.2.3.1 255.255.255.0 key cipher $c$3$LXO7Pf3k1FxL1jfkO3moC7K747FD
XR8fSg==
#
security-policy ip
rule 0 name AllPass
 action pass
#
FWB:
#
nat address-group 1
address 10.1.3.1 10.1.3.1
#
policy-based-route huqi permit node 0
if-match acl 3000
apply next-hop 2.2.3.2
#
interface GigabitEthernet1/0/1
port link-mode route
description LAN
combo enable copper
ip address 10.1.1.1 255.255.255.0
//对对端主动发起的流量做源地址转换
```

```
nat outbound 3002 address-group 1
//对本端发起的流量做目的地址转换
nat server global 10.1.4.1 inside 10.1.1.2
ip policy-based-route huqi
#
interface GigabitEthernet1/0/2
port link-mode route
description WAN
combo enable copper
ip address 2.2.3.1 255.255.255.0
nat outbound 3001
ipsec apply policy use1
#
security-zone name Trust
import interface GigabitEthernet1/0/1
#
security-zone name Untrust
import interface GigabitEthernet1/0/2
#
ip route-static 0.0.0.0 0 2.2.3.2
#
acl advanced 3000
rule 0 permit ip source 10.1.1.0 0.0.0.255 destination 10.1.1.0 0.0.0.255
#
acl advanced 3001
rule 0 deny ip source 10.1.1.0 0.0.0.255 destination 10.1.1.0 0.0.0.255
rule 5 permit ip
#
acl advanced 3002
rule 0 permit ip source 10.1.1.2 0 destination 10.1.1.3 0
#
ipsec transform-set tran1
esp encryption-algorithm 3des-cbc
esp authentication-algorithm md5
#
ipsec policy use1 10 isakmp
transform-set tran1
security acl 3000
local-address 2.2.3.1
remote-address 2.2.2.1
ike-profile profile1
#
ike profile profile1
keychain keychain1
local-identity address 2.2.3.1
match remote identity address 2.2.2.1 255.255.255.255
proposal 1
#
ike proposal 1
encryption-algorithm 3des-cbc
authentication-algorithm md5
#
ike keychain keychain1
pre-shared-key address 2.2.2.1 255.255.255.0 key cipher $c$3$ENS6gWDmdnktKQfRKaaMhCy7tB
TExUQLzA==
#
ip http enable
ip https enable
#
security-policy ip
rule 0 name allpass
 action pass
#
```

```
4.测试
```
#### **PC4访问PC5:**

<H3C>ping 10.1.3.1

Ping 10.1.3.1 (10.1.3.1): 56 data bytes, press CTRL\_C to break Request time out

 bytes from 10.1.3.1: icmp\_seq=1 ttl=253 time=4.000 ms bytes from 10.1.3.1: icmp\_seq=2 ttl=253 time=2.000 ms bytes from 10.1.3.1: icmp\_seq=3 ttl=253 time=3.000 ms bytes from 10.1.3.1: icmp\_seq=4 ttl=253 time=3.000 ms

--- Ping statistics for 10.1.3.1 ---

5 packet(s) transmitted, 4 packet(s) received, 20.0% packet loss round-trip min/avg/max/std-dev = 2.000/3.000/4.000/0.707 ms

## **PC5访问PC4:**

<H3C>ping 10.1.4.1

Ping 10.1.4.1 (10.1.4.1): 56 data bytes, press CTRL\_C to break bytes from 10.1.4.1: icmp\_seq=0 ttl=253 time=8.000 ms bytes from 10.1.4.1: icmp\_seq=1 ttl=253 time=3.000 ms bytes from 10.1.4.1: icmp\_seq=2 ttl=253 time=2.000 ms bytes from 10.1.4.1: icmp\_seq=3 ttl=253 time=2.000 ms bytes from 10.1.4.1: icmp\_seq=4 ttl=253 time=3.000 ms

--- Ping statistics for 10.1.4.1 ---

5 packet(s) transmitted, 5 packet(s) received, 0.0% packet loss round-trip min/avg/max/std-dev = 2.000/3.600/8.000/2.245 ms

### 在FWA端查看:

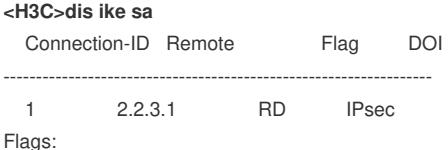

RD--READY RL--REPLACED FD-FADING RK-REKEY

**<H3C>dis ipsec sa** -------------------------------

Interface: GigabitEthernet1/0/2

-------------------------------

#### -----------------------------

IPsec policy: map1 Sequence number: 10 Mode: ISAKMP

-----------------------------

### Tunnel id: 0

Encapsulation mode: tunnel Perfect Forward Secrecy: Inside VPN: Extended Sequence Numbers enable: N Traffic Flow Confidentiality enable: N Path MTU: 1444 Tunnel: local address: 2.2.2.1 remote address: 2.2.3.1

#### Flow:

**sour addr: 10.1.1.0/255.255.255.0 port: 0 protocol: ip dest addr: 10.1.1.0/255.255.255.0 port: 0 protocol: ip**

[Inbound ESP SAs] SPI: 1645681406 (0x62171afe) Connection ID: 4294967296 Transform set: ESP-ENCRYPT-3DES-CBC ESP-AUTH-MD5 SA duration (kilobytes/sec): 1843200/3600 SA remaining duration (kilobytes/sec): 1843198/2252 Max received sequence-number: 19

Anti-replay check enable: Y Anti-replay window size: 64 UDP encapsulation used for NAT traversal: N Status: Active

[Outbound ESP SAs] SPI: 688198837 (0x290514b5) Connection ID: 4294967297 Transform set: ESP-ENCRYPT-3DES-CBC ESP-AUTH-MD5 SA duration (kilobytes/sec): 1843200/3600 SA remaining duration (kilobytes/sec): 1843198/2252 Max sent sequence-number: 19 UDP encapsulation used for NAT traversal: N Status: Active

### 在FWB端查看:

**<H3C>dis ike sa** Connection-ID Remote Flag DOI ------------------------------------------------------------------

1 2.2.2.1 RD IPsec

Flags:

RD--READY RL--REPLACED FD-FADING RK-REKEY **<H3C>dis ipsec sa**

Interface: GigabitEthernet1/0/2

-------------------------------

-------------------------------

#### -----------------------------

IPsec policy: use1 Sequence number: 10 Mode: ISAKMP

----------------------------- Tunnel id: 0

Encapsulation mode: tunnel Perfect Forward Secrecy: Inside VPN: Extended Sequence Numbers enable: N Traffic Flow Confidentiality enable: N Path MTU: 1444 Tunnel: local address: 2.2.3.1 remote address: 2.2.2.1 Flow:

**sour addr: 10.1.1.0/255.255.255.0 port: 0 protocol: ip dest addr: 10.1.1.0/255.255.255.0 port: 0 protocol: ip**

[Inbound ESP SAs]

SPI: 688198837 (0x290514b5) Connection ID: 4294967296 Transform set: ESP-ENCRYPT-3DES-CBC ESP-AUTH-MD5 SA duration (kilobytes/sec): 1843200/3600 SA remaining duration (kilobytes/sec): 1843198/2177 Max received sequence-number: 19 Anti-replay check enable: Y Anti-replay window size: 64 UDP encapsulation used for NAT traversal: N Status: Active

[Outbound ESP SAs] SPI: 1645681406 (0x62171afe) Connection ID: 4294967297 Transform set: ESP-ENCRYPT-3DES-CBC ESP-AUTH-MD5 SA duration (kilobytes/sec): 1843200/3600 SA remaining duration (kilobytes/sec): 1843198/2177

Max sent sequence-number: 19 UDP encapsulation used for NAT traversal: N Status: Active

PC4访问PC5,FW1的debug信息: <H3C>\*Jun 16 13:24:16:445 2020 H3C IPFW/7/IPFW\_PACKET: -COntext=1; Receiving, interface = GigabitEthernet1/0/1 version =  $4$ , headlen =  $20$ , tos =  $0$  $pktlen = 84$ ,  $pktid = 11$ ,  $offset = 0$ ,  $ttl = 255$ ,  $protocol = 1$ checksum =  $41881$ , s =  $10.1.1.2$ , d =  $10.1.3.1$ channelID =  $0$ , vpn-InstanceIn =  $0$ , vpn-InstanceOut =  $0$ . prompt: Receiving IP packet from interface GigabitEthernet1/0/1. Payload: ICMP  $type = 8$ ,  $code = 0$ ,  $checksum = 0xb406$ .

\*Jun 16 13:24:16:445 2020 H3C NAT/7/COMMON: -COntext=1; PACKET: (GigabitEthernet1/0/1-in-config) Protocol: ICMP 10.1.1.2: 169 - 10.1.3.1: 2048(VPN: 0) ------> 10.1.1.2: 169 - 10.1.1.3: 2048(VPN: 0) \*Jun 16 13:24:16:445 2020 H3C PBR4/7/PBR Forward Info: -COntext=1; Policy: huqi, Node: 0, match succeeded.

\*Jun 16 13:24:16:445 2020 H3C PBR4/7/PBR Forward Info: -COntext=1; apply next-hop 2.2.2.2.

\*Jun 16 13:24:16:446 2020 H3C IPFW/7/IPFW\_PACKET: -COntext=1; Sending, interface = GigabitEthernet1/0/2 version =  $4$ , headlen =  $20$ , tos =  $0$  $\n$  pktlen = 136, pktid = 23, offset = 0, ttl = 255, protocol = 50 checksum =  $45607$ , s =  $2.2.2.1$ , d =  $2.2.3.1$ channelID =  $0$ , vpn-InstanceIn =  $0$ , vpn-InstanceOut =  $0$ . prompt: Sending IP packet from local at interface GigabitEthernet1/0/2. Payload: F9 31 D4 B3 00 00 00 12 F3 7E DA 8A A0 88 21 C6 39 2C 1A 7C

```
*Jun 16 13:24:16:449 2020 H3C IPFW/7/IPFW_PACKET: -COntext=1;
Receiving, interface = GigabitEthernet1/0/2
version = 4, headlen = 20, tos = 0pklen = 136, pktid = 30, offset = 0, ttl = 254, protocol = 50checksum = 45856, s = 2.2.3.1, d = 2.2.2.1channelID = 0, vpn-InstanceIn = 0, vpn-InstanceOut = 0.
prompt: Receiving IP packet from interface GigabitEthernet1/0/2.
Payload: 14 47 02 DA 00 00 00 1A FB FF 97 88 A0 88 64 C6 DA 9C 85 53
```

```
*Jun 16 13:24:16:450 2020 H3C IPFW/7/IPFW_PACKET: -COntext=1;
Receiving, interface = GigabitEthernet1/0/2
version = 4, headlen = 20, tos = 0pktlen = 84, pktid = 11, offset = 0, ttl = 254, protocol = 1
checksum = 42647, s = 10.1.1.3, d = 10.1.1.2channelID = 0, vpn-InstanceIn = 0, vpn-InstanceOut = 0.
prompt: Receiving IP packet from interface GigabitEthernet1/0/2.
Payload: ICMP
```
 $type = 0$ ,  $code = 0$ ,  $checksum = 0$ xbc06.

\*Jun 16 13:24:16:450 2020 H3C NAT/7/COMMON: -COntext=1; PACKET: (GigabitEthernet1/0/1-out-session) Protocol: ICMP 10.1.1.3: 169 - 10.1.1.2: 0(VPN: 0) ------> 10.1.3.1: 169 - 10.1.1.2: 0(VPN: 0) \*Jun 16 13:24:16:450 2020 H3C IPFW/7/IPFW\_PACKET: -COntext=1; Sending, interface = GigabitEthernet1/0/1 version =  $4$ , headlen =  $20$ , tos =  $0$  $\n$  pktlen = 84,  $\n$ pktid = 11,  $\n$ offset = 0, ttl = 253,  $\frac{1}{100}$  protocol = 1

checksum =  $42393$ , s =  $10.1.3.1$ , d =  $10.1.1.2$ channelID =  $0$ , vpn-InstanceIn =  $0$ , vpn-InstanceOut =  $0$ . prompt: Sending IP packet received from interface GigabitEthernet1/0/2 at interface GigabitEthernet1/0/1. Payload: ICMP  $type = 0, code = 0, checksum = 0xbc06.$ 

PC5访问PC4,FW2的debug信息: [H3C]\*Jun 16 13:13:14:601 2020 H3C IPFW/7/IPFW\_PACKET: -COntext=1; Receiving, interface = GigabitEthernet1/0/1 version =  $4$ , headlen =  $20$ , tos =  $0$  $p$ ktlen = 84,  $p$ ktid = 11, offset = 0, ttl = 255, protocol = 1 checksum =  $41624$ , s =  $10.1.1.3$ , d =  $10.1.4.1$ channelID =  $0$ , vpn-InstanceIn =  $0$ , vpn-InstanceOut =  $0$ . prompt: Receiving IP packet from interface GigabitEthernet1/0/1. Payload: ICMP  $type = 8$ ,  $code = 0$ , checksum =  $0x1289$ .

\*Jun 16 13:13:14:601 2020 H3C NAT/7/COMMON: -COntext=1; PACKET: (GigabitEthernet1/0/1-in-config) Protocol: ICMP 10.1.1.3: 160 - 10.1.4.1: 2048(VPN: 0) ------> 10.1.1.3: 160 - 10.1.1.2: 2048(VPN: 0)

\*Jun 16 13:13:14:601 2020 H3C PBR4/7/PBR Forward Info: -COntext=1; Policy: huqi, Node: 0, match succeeded.

\*Jun 16 13:13:14:601 2020 H3C PBR4/7/PBR Forward Info: -COntext=1; apply next-hop 2.2.3.2.

\*Jun 16 13:13:14:601 2020 H3C IPFW/7/IPFW\_PACKET: -COntext=1; Sending, interface = GigabitEthernet1/0/2 version =  $4$ , headlen =  $20$ , tos =  $0$ pktlen = 136, pktid = 19, offset = 0, ttl =  $255$ , protocol =  $50$ checksum =  $45611$ , s =  $2.2.3.1$ , d =  $2.2.2.1$ channelID =  $0$ , vpn-InstanceIn =  $0$ , vpn-InstanceOut =  $0$ . prompt: Sending IP packet from local at interface GigabitEthernet1/0/2. Payload: 14 47 02 DA 00 00 00 0F BB 75 13 3C 01 00 00 00 8D 06 32 34

```
*Jun 16 13:13:14:607 2020 H3C IPFW/7/IPFW_PACKET: -COntext=1;
Receiving, interface = GigabitEthernet1/0/2
version = 4, headlen = 20, tos = 0\n  pktlen = 136, pktid = 12, offset = 0, ttl = 254, protocol = 50
checksum = 45874, s = 2.2.2.1, d = 2.2.3.1channelID = 0, vpn-InstanceIn = 0, vpn-InstanceOut = 0.
prompt: Receiving IP packet from interface GigabitEthernet1/0/2.
Payload: F9 31 D4 B3 00 00 00 07 3F FC 9D 55 01 00 00 00 55 32 79 4B
```

```
*Jun 16 13:13:14:607 2020 H3C IPFW/7/IPFW_PACKET: -COntext=1;
Receiving, interface = GigabitEthernet1/0/2
version = 4, headlen = 20, tos = 0pktlen = 84, pktid = 11, offset = 0, ttl = 254, protocol = 1
checksum = 42647, s = 10.1.1.2, d = 10.1.1.3channelID = 0, vpn-InstanceIn = 0, vpn-InstanceOut = 0.
prompt: Receiving IP packet from interface GigabitEthernet1/0/2.
Payload: ICMP
```
 $type = 0$ ,  $code = 0$ ,  $checksum = 0x1a89$ .

```
*Jun 16 13:13:14:607 2020 H3C NAT/7/COMMON: -COntext=1;
PACKET: (GigabitEthernet1/0/1-out-session) Protocol: ICMP
    10.1.1.2: 160 - 10.1.1.3: 0(VPN: 0) ------>
```
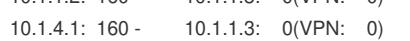

\*Jun 16 13:13:14:608 2020 H3C IPFW/7/IPFW\_PACKET: -COntext=1; Sending, interface = GigabitEthernet1/0/1

version =  $4$ , headlen =  $20$ , tos =  $0$ 

 $\n$  pktlen = 84, pktid = 11, offset = 0, ttl = 253, protocol = 1

checksum =  $42136$ , s =  $10.1.4.1$ , d =  $10.1.1.3$ 

channelID =  $0$ , vpn-InstanceIn =  $0$ , vpn-InstanceOut =  $0$ .

prompt: Sending IP packet received from interface GigabitEthernet1/0/2 at interface

GigabitEthernet1/0/1.

Payload: ICMP

 $type = 0, code = 0, checksum =  $0 \times 1a89$ .$